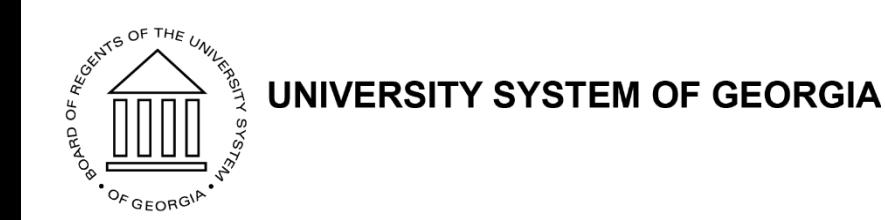

#### **Mini HR Training: OneUSG Connect HR Tips**

August 23, 2018

Facilitators: Sharon Atkinson Rosalie Montaque Heather Riner Kim Gore

# **Housekeeping Items**

- This WebEx is being recorded and the archive/presentation will be distributed following today's meeting
- You will be muted upon entry, unmute if needed or chat your questions
- Do not place your call on hold
- Let us know if you have difficulty hearing or seeing the presentation
- Hold your questions until the end of the presentation
- We will keep a Parking Lot for items that require additional attention

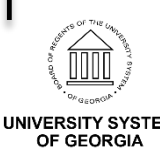

#### **Agenda**

- Alight Data Errors
- OneUSG Connect Tips
- Questions
- Parking Lot Review
- Wrap-up

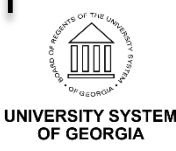

Alight has reported several data errors that are causing delays/ issues with processing the HRID file

- Duplicate Primary Records
- Job Code Errors
- Temps/Students Hired into Regular Positions
- USG Rehired Retirees
- Graduate Research Assistants

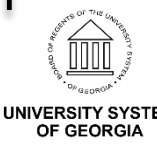

- Duplicate Primary Records
	- For concurrent jobs at the same institution, make sure the primary job indicator is only on one record
		- Can run a report to identify records with multiple primary job indicators at same institution (BOR\_HR\_MULTIPLE\_PRIMARY\_JOBS)
	- If employee has a primary job indicator on another record at another OneUSG institution, communication is needed to remove the primary job indicator from the old institution
		- Contact the old institution or SSC to update primary job indicator

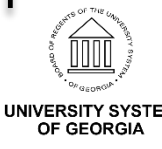

- Job Code Errors
	- Job codes should match the pay group
		- 100-400 series are exempt
		- 500-800 series are non-exempt
		- 900 series are temporary/occasional with mixed exemptions

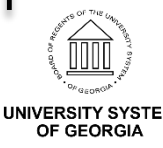

- **New** Process for PT/Temps/Students hired into regular positions
	- Previously the recommendation was to enter a termination and then a same day re-hire for employees who were moving from a non-benefitted position to a benefitted position (partial or full)
	- The new recommendation is to do a position change
		- Make sure all position attributes are updated to change the employee to benefited (standard hours, FTE, FT, REG)
		- Make sure to update the USG Service Date and Benefits Service Date to reflect the effective date of the move to the benefitted position

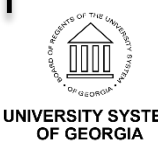

#### • USG Rehired Retirees

- Job Code should include Z subcat
- Re-hired Retiree box should be checked on the Benefits Program Participation link in Job Data

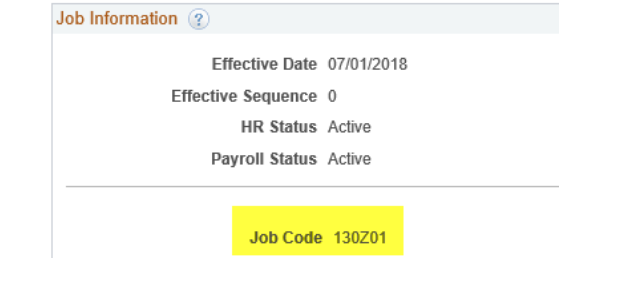

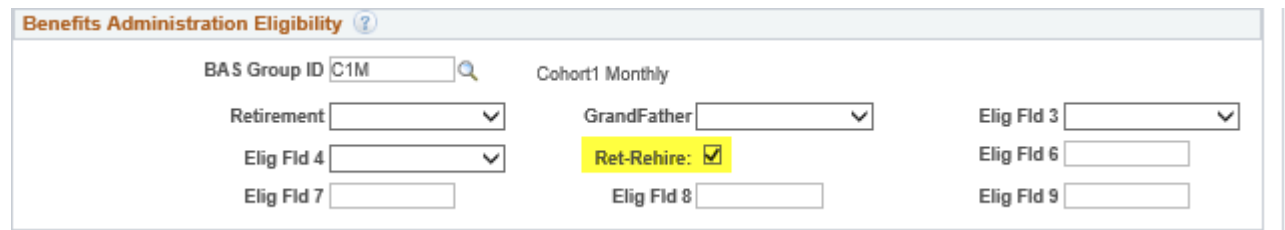

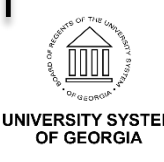

- Graduate Research Assistants
	- Must have a 907 Job Code to be picked up by Alight as this is the only Job Code Alight recognizes for the GRA Benefit plan

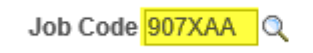

Graduate Research Assistant

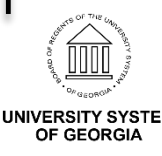

- Absence Management for Terminated Employees
	- Change to 'Other' in Job Data
	- This prevents employees from seeing old leave balances if re-hired at a later date

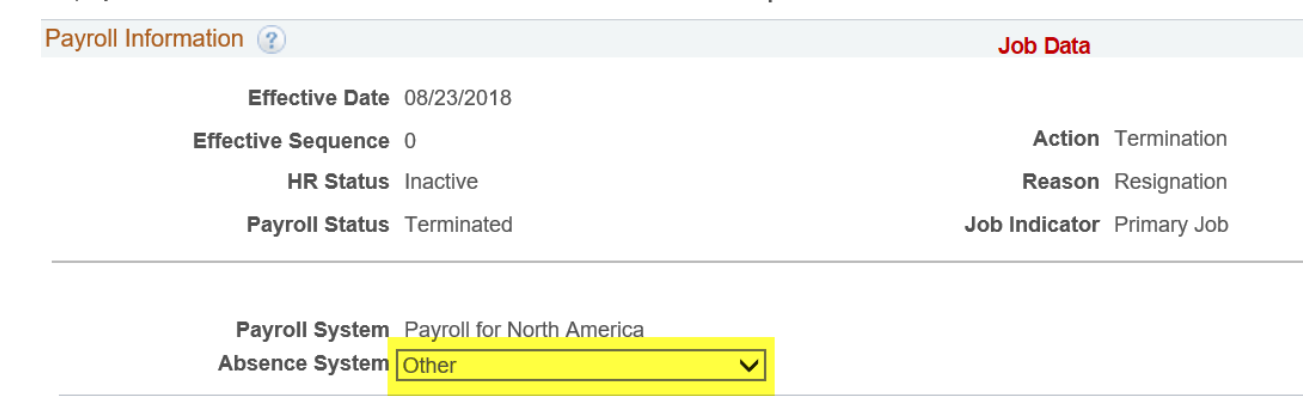

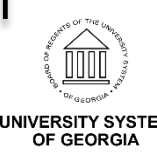

- Remove Supervisor for Terminated Employees
	- Remove the Supervisor ID from the Time Reporter Data panel when an employee terminates

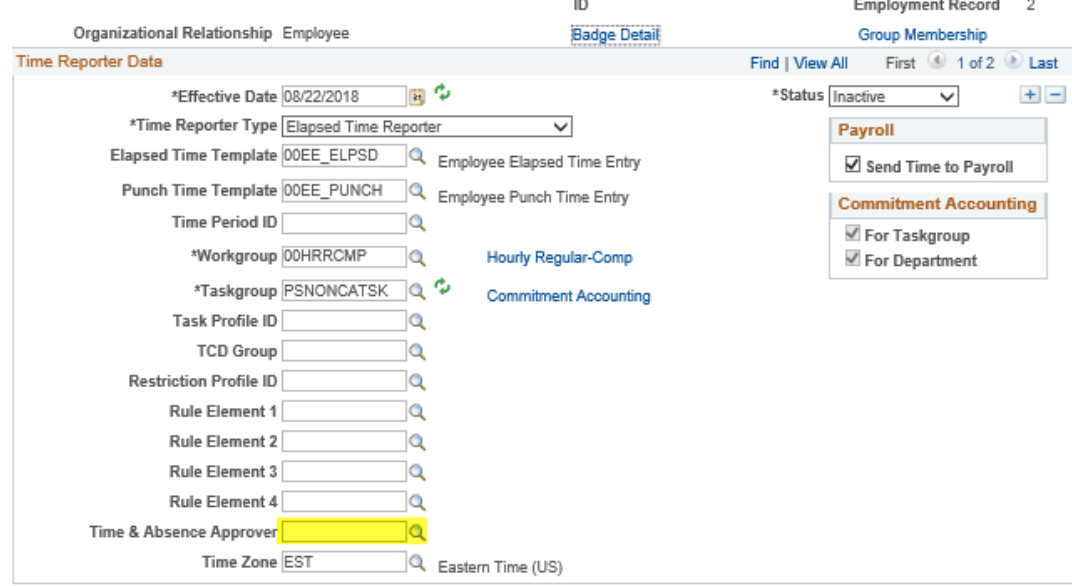

#### Maintain Time Reporter Data

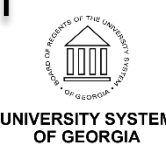

- Retro Hires/Terminations
	- Maintain Time Reporter Data Panel
		- Auto process does not run to Activate/Inactivate the Maintain Time Reporter Data panel so manual entry will be required
		- Always check to ensure this panel updates regardless if retro or not
	- Absence Management
		- If entering a retro hire, the Absence Management field should be manually updated to show 'Absence Management'

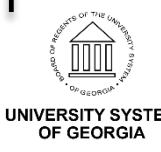

- Future Dated Hire with Additional Future Dated Rows
	- If hiring an employee with a future date and a future dated change on top of the hire row is entered, the record will disappear until the date of hire
	- You will not be able to search for the employee in Job Data until the date of hire
		- I.e. A person is hired effective 9/1/2018 and you enter in the 9/1/18 Hire row and then you go on top of that row, prior to 9/1/18 and enter in a Data Change row, the record will no longer be available for you to view until 9/1/18

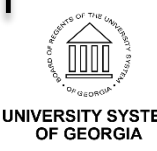

- Panels that follow employees when they transfer
	- Savings Plan
	- Direct Deposit
	- Leave Balances
	- Leave these active/as is

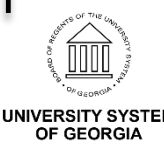

- Position changes
	- We know that for updates made to multi-incumbent positions, these changes do not flow back to Job Data
	- If changes do not flow, the data needs to be manually added
	- If the position changes do not pickup immediately, the position will need to be refreshed (take position out, tab, then re-add)
	- Always check Job Data after a Position Change is made to ensure the change fed over to Job Data

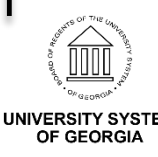

• Benefit record number should always be (0)

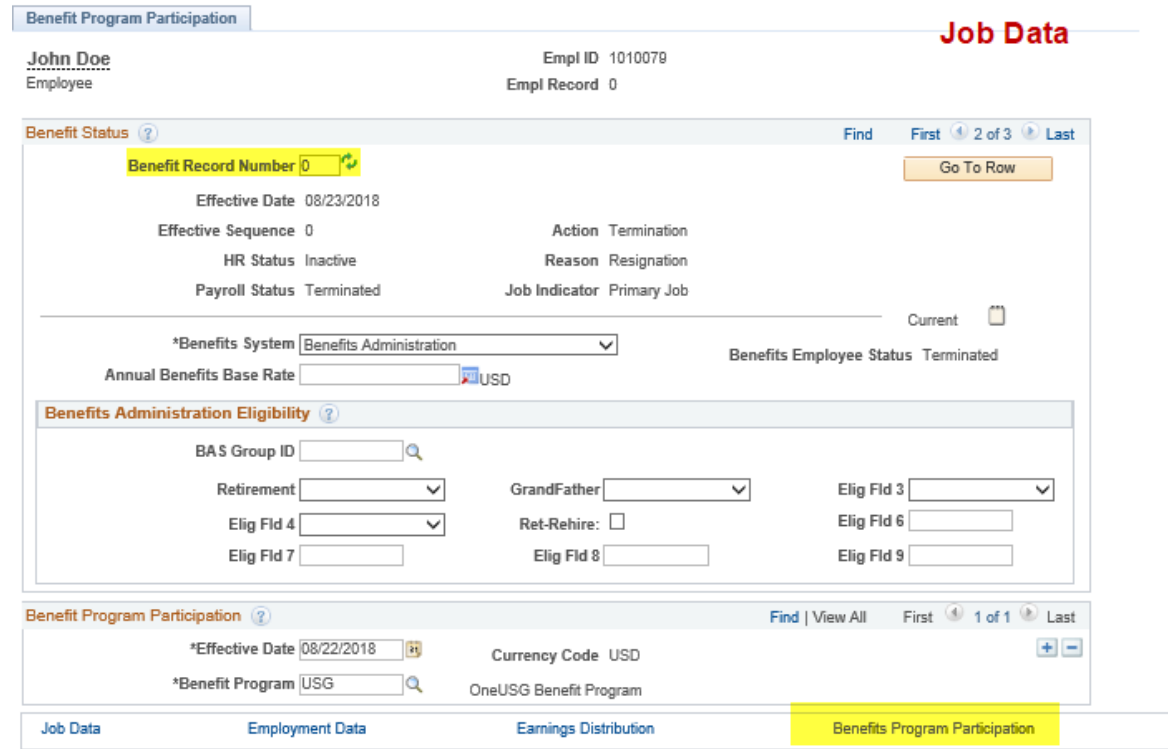

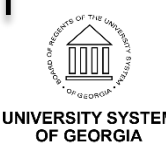

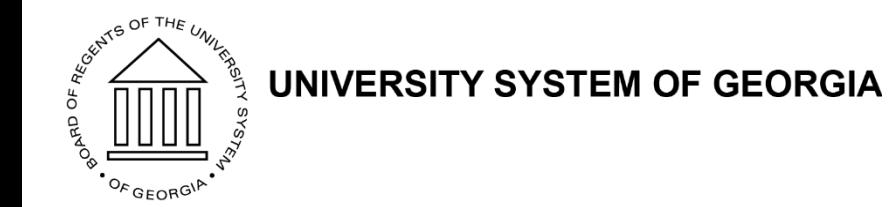

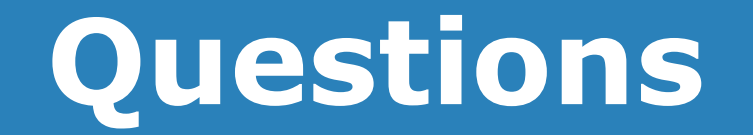

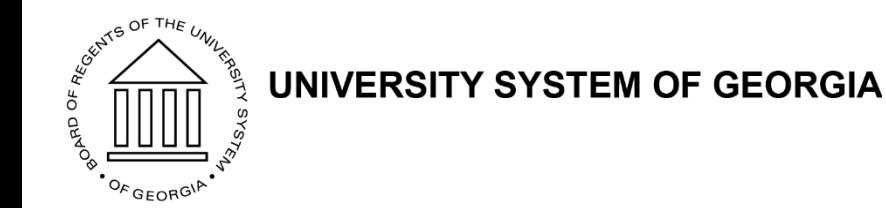

#### **Review Parking Lot**

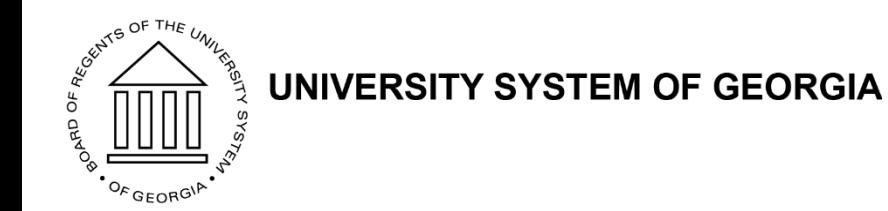

#### **Wrap Up**